## Las cuentas @alumnado.colegiosigloxxi.org

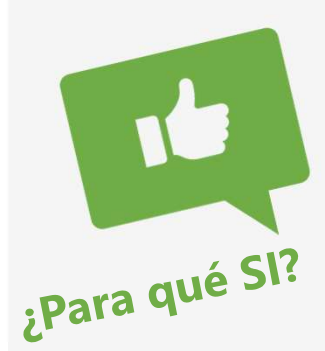

- 
- Uentas @alumnado.colegiosigloxxi.org<br>- Estas cuentas se han creado específicamente para el uso del alumnado y sus<br>- Son "llaves de seguridad" que permiten acceder a diferentes herramientas pa<br>- el aprendizaje online. Uentas @alumnado.colegiosigloxxi.org<br>- Estas cuentas se han creado específicamente para el uso del alumnado y sus<br>familias y poder realizar el trabajo online de este curso.<br>- Son "llaves de seguridad" que permiten acceder - Estas cuentas se han creado específicamente para el uso del alumnado y s<br>
- Estas cuentas se han creado específicamente para el uso del alumnado y s<br>
- Son "llaves de seguridad" que permiten acceder a diferentes herramie dentitantes comunicación del alumnado con los profesores/as para el uso del alumnado y su familias y poder realizar el trabajo online de este curso.<br>
Facilitan las profesores e seguridad" que permiten acceder a diferentes
- 
- 

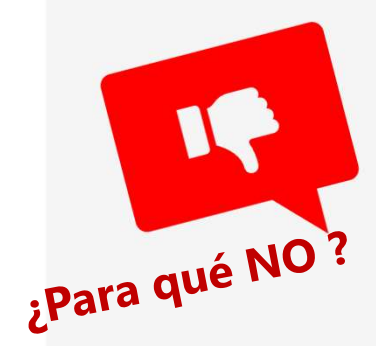

- Framilias y poder realizar el trabajo online de este curso.<br>
Son "llaves de seguridad" que permiten acceder a diferentes herramientas para<br>
el aprendizaje online.<br>
Es necesario que se active para poder acceder a las aulas - No son un medio de comunicación de comunicación de comunicación de atender tutorías con el profesores de contexte con el docente refundas o poder tener videonferencias<br>
- Estas cuentas no son correos electrónicos persona
- No son un medio de comunicación directa con el docente/tutor para atender<br>tutorías o demandas familiares. Para solicitar tutorías o entrevistas con docentes<br>se deberán utilizar los cauces habituales.

## ¿Cómo activo la cuenta de mi hijo/a?

Tu tutor/a os hará llegar próximamente los datos de activación de la cuenta y entonces tendrás que:

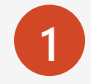

Entrar en entrar en www.google.es y pinchar en iniciar sesión en la parte superior derecha.

2 Posteriormente introducir los datos de activación recordando poner @alumnado.colegiosigloxxi.org

La primera conexión te pedirá que por seguridad establezcas una nueva contraseña. Es importante que la apuntéis y recordéis con vuestros hijos/as.

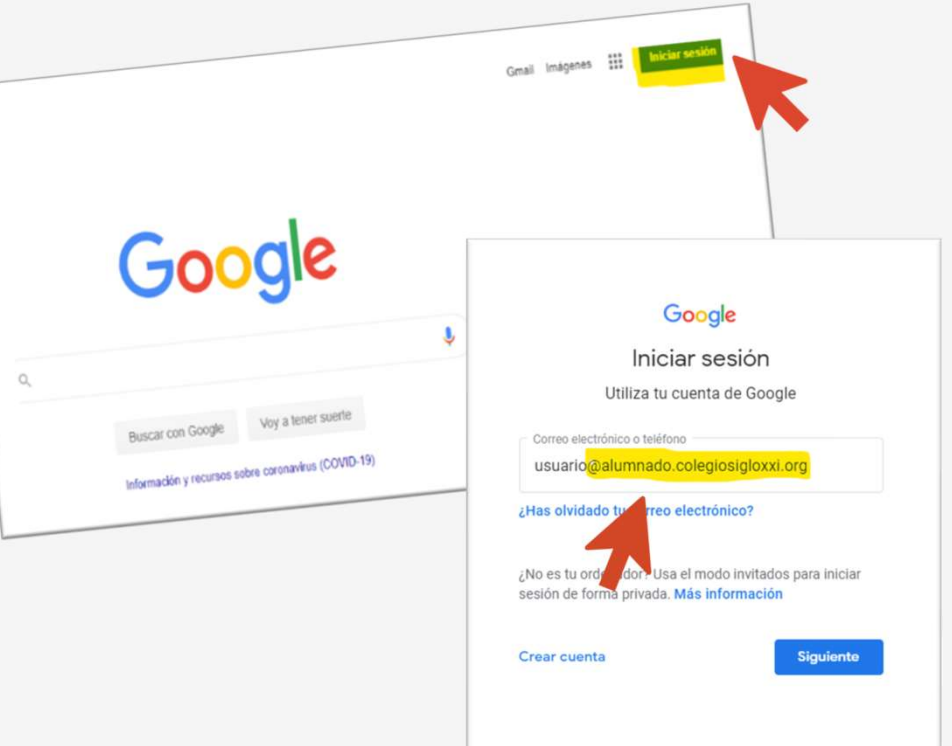

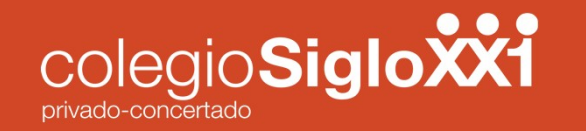

## HASTA AQUI UN PRIMER PASO… …PERO PRONTO VENDRAN MÁS

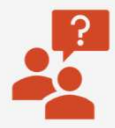

Si tienes alguna duda o dificultad ponte en contacto con tu tutor/a y dará aviso al equipo TIC para ayudaros

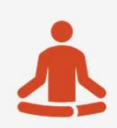

Estamos todos/as aprendiendo. Calma poco a poco las dominaremos

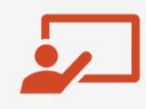

Próximamente recibirás como acceder a los espacios virtuales con las cuentas de alumnado.

Gracias a todos/as por vuestra colaboración